# Subnet-gebaseerde VLAN-groepen op een Switch via de CLI configureren  $\overline{\phantom{a}}$

# Inleiding

Met een Virtual Local Area Network (VLAN) kunt u een Local Area Network (LAN) logisch segmenteren in verschillende broadcastdomeinen. In scenario's waarbij gevoelige gegevens via een netwerk kunnen worden doorgegeven, kunnen VLAN's worden opgezet om data beter te beveiligen door een broadcast aan een specifiek VLAN toe te wijzen. Alleen gebruikers die tot een VLAN behoren kunnen de data op dat VLAN benaderen en bewerken. VLAN's kunnen ook worden gebruikt om prestaties te verbeteren door de behoefte te verminderen om broadcast en multicast pakketten naar onnodige bestemmingen te verzenden.

Klik [hier](https://www.cisco.com/c/nl_nl/support/docs/smb/switches/cisco-small-business-200-series-smart-switches/smb5097-configure-a-vlan-on-a-switch.html) voor meer informatie over de manier waarop u de VLAN-instellingen op de switch kunt configureren met het webgebaseerde hulpprogramma. Klik [hier](https://www.cisco.com/c/nl_nl/support/docs/smb/switches/cisco-small-business-300-series-managed-switches/smb4986-vlan-configuration-via-cli-on-300-500-series-managed-switche.html) voor instructies met de opdrachtregel.

Netwerkapparaten waarop meerdere protocollen worden uitgevoerd, kunnen niet worden gegroepeerd in een gemeenschappelijk VLAN. Niet-standaard apparaten worden gebruikt om verkeer tussen verschillende VLAN's over te brengen om de apparaten die aan een specifiek protocol deelnemen, op te nemen. Om deze reden, kunt u geen voordeel uit de vele eigenschappen van VLAN halen.

VLAN-groepen worden gebruikt om de balans van het verkeer op een Layer 2-netwerk te laden. De pakketten worden verdeeld met betrekking tot verschillende classificaties en aan VLANs toegewezen. Vele verschillende classificaties bestaan, en als meer dan één classificatieschema wordt gedefinieerd, worden de pakketten in deze volgorde aan VLAN toegewezen:

- Tag Het VLAN wordt herkend vanuit de tag.
- MAC-gebaseerd VLAN Het VLAN wordt herkend vanuit de MAC-to-VLAN-afbeelding van de bronmedia-toegangsinterface.
- Subnet-gebaseerd VLAN Het VLAN wordt herkend van de bron Subnet-to-VLAN mapping van de ingangsinterface.
- Op protocol gebaseerde VLAN Het VLAN wordt herkend vanaf het Ethernet-type Protocolto-VLAN-mapping van de ingangsinterface.
- PVID VLAN wordt herkend vanuit de standaard VLAN-id van de poort.

#### Instellen Op subnet gebaseerd VLAN-groepen op uw switchvolgen deze richtsnoeren:

1. Maak de VLAN's. Klik [hier](https://www.cisco.com/c/nl_nl/support/docs/smb/switches/cisco-small-business-200-series-smart-switches/smb5097-configure-a-vlan-on-a-switch.html) voor meer informatie over de manier waarop u de VLAN-instellingen op de switch kunt configureren met het webgebaseerde hulpprogramma. Klik [hier](https://www.cisco.com/c/nl_nl/support/docs/smb/switches/cisco-small-business-300-series-managed-switches/smb4986-vlan-configuration-via-cli-on-300-500-series-managed-switche.html) voor instructies met de opdrachtregel.

2. Het configureren van interfaces naar VLAN's. Klik [hier](https://www.cisco.com/c/nl_nl/support/docs/smb/switches/cisco-350-series-managed-switches/smb5411-configure-port-to-virtual-local-area-network-vlan-settings-o.html) voor instructies voor het toewijzen van interfaces aan VLAN's met het webgebaseerde hulpprogramma van de switch. Klik [hier](https://www.cisco.com/c/nl_nl/support/docs/smb/switches/cisco-small-business-300-series-managed-switches/smb5653-configure-port-to-vlan-interface-settings-on-a-switch-throug.html) voor instructies met de opdrachtregel.

Als de interface niet tot het VLAN behoort, zullen de op Subnet-gebaseerde groepen aan de configuratie van VLAN niet van kracht worden.

3. Het configureren van op subtype gebaseerde VLAN-groepen. Voor instructies hoe te om op netwerk-gebaseerde groepen van VLAN door het web-gebaseerde nut van uw switch te vormen, klik [hier.](https://www.cisco.com/c/nl_nl/support/docs/smb/switches/cisco-350-series-managed-switches/smb5409-configure-subnet-based-virtual-local-area-network-vlan-group.html)

4. (Optioneel) U kunt ook de volgende instellingen configureren:

MAC-gebaseerde VLAN Groepen Overzicht - Voor instructies hoe te om op Subnet gebaseerde groepen van VLAN door het web-based nut van uw switch te vormen, klik [hier.](https://www.cisco.com/c/nl_nl/support/docs/smb/switches/cisco-350-series-managed-switches/smb3071-configure-media-access-control-mac-based-virtual-local-area.html) Klik [hier](https://www.cisco.com/c/nl_nl/support/docs/smb/switches/cisco-350-series-managed-switches/smb5657-configure-mac-based-vlan-groups-on-a-switch-through-the-cli.html) voor instructies met de opdrachtregel.

Op protocol gebaseerde VLAN Groepen Overzicht - Voor instructies hoe te om op protocol gebaseerde VLAN Groepen door het op web-based nut van uw switch te vormen, klik [hier.](https://www.cisco.com/c/nl_nl/support/docs/smb/switches/cisco-250-series-smart-switches/smb3179-configure-virtual-local-area-network-vlan-protocol-based-gro.html) Klik [hier](https://www.cisco.com/c/nl_nl/support/docs/smb/switches/cisco-350-series-managed-switches/smb5673-configure-protocol-based-vlan-groups-on-a-switch-through-the.html) voor instructies met de opdrachtregel. Ī

## Doel

De op netwerk-gebaseerde classificatie van groep VLAN maakt het mogelijk dat pakketten volgens hun netto worden geclassificeerd. U kunt dan Subnet-aan-VLAN kartering per interface definiëren. U kunt ook verschillende op subnetten gebaseerde VLAN-groepen definiëren, die elke groep verschillende subnetten bevat. Deze groepen kunnen worden toegewezen aan specifieke havens of LAG's. Subnet-gebaseerde VLAN-groepen kunnen geen overlappende bereik van subnetten op dezelfde poort bevatten.

Voor het doorsturen van pakketten die op hun IP ubnet worden gebaseerd, moet u groepen IPsubnetten instellen en deze groepen vervolgens aan VLAN's in kaart brengen. Dit artikel verstrekt instructies hoe te om op Subnet-gebaseerde groepen op een switch door de CLI te vormen.

### Toepasselijke apparaten

- Sx350 Series
- SG350X Series
- Sx500 Series
- Sx550X Series

## **Softwareversie**

- $\bullet$  1.4.7.06 SX500
- 2.2.8.04 SX350, SG350X, SX550X

## Subnet-gebaseerde VLAN-groepen op de Switch via de CLI configureren

### Subnet-gebaseerde VLAN-groep maken

Stap 1. Meld u aan bij de switch-console. De standaardwaarden voor gebruikersnaam en wachtwoord zijn cisco/cisco. Als u een nieuwe gebruikersnaam of wachtwoord heeft geconfigureerd, moet u deze inloggegevens gebruiken.

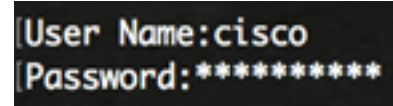

Afhankelijk van het exacte model van de switch kunnen de opdrachten variëren.

Stap 2. Voer in de modus Geprivigeerde EXEC van de switch de modus Global Configuration in door het volgende in te voeren:

CBS350#**configure**

Stap 3. In de modus Global Configuration, moet u een op subtype gebaseerde classificatie-regel configureren door het volgende in te voeren:

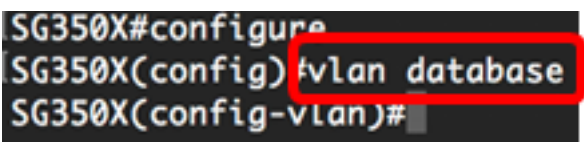

CBS350(config)#**vlan database**

Stap 4. Als u een IP-telefoon naar een groep IP-subnetwerken wilt doorsturen, voert u het volgende in:

CBS350(config)#**map subnet [ip-address] [prefix-mask] subnets-group [group-id]**

De opties zijn:

- ip-adres Specificeert het IP adres van het net dat aan de groep van VLAN moet worden in kaart gebracht. Dit IP-adres kan niet aan een andere VLAN-groep worden toegewezen.
- prefix-masker Specificeert het prefix van het IP adres. Slechts een gedeelte van het IPadres wordt bekeken (van links naar rechts) en vervolgens in een groep geplaatst. Hoe lager het lengte nummer, hoe minder bits worden bekeken. Dit betekent dat u een groot aantal IPadressen tegelijk aan een VLAN-groep kunt toewijzen.
- groep-id Specificeert het groepsnummer dat wordt gemaakt. Groep-ID kan variëren van één tot 2147483647.

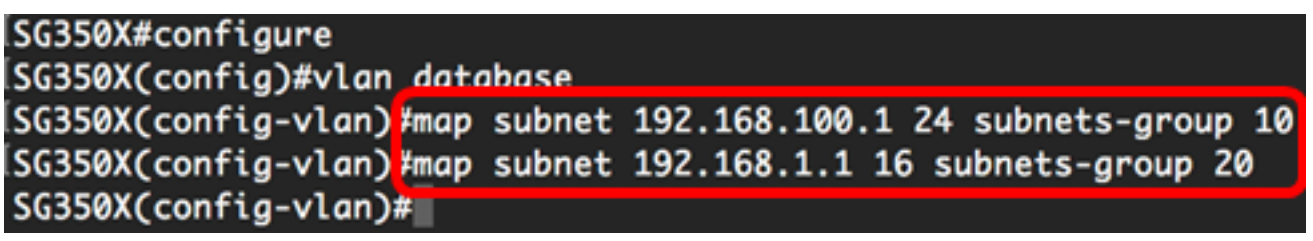

Opmerking: In dit voorbeeld, worden de op Subnet-gebaseerde groepen 10 en 20 van VLAN gecreëerd. Groep 10 filters de eerste 24 bits of drie octetten (192.168.100.x), terwijl groep 20 de eerste 16 bits of twee octetten (192.168.x.x) van het IP-adres filtreert.

Stap 5. Voer de volgende handelingen uit om de interfaceconfiguratie te sluiten:

```
SGS50X#confiaure[SG350X(config)#vlan database
SG350X(config-vlan)#map subnet 192.168.100.1 24 subnets-group 10
SG350X(config-vlan)#map_subnet 192.168.1.1 16 subnets-group 20
SG350X(config-vlan)#exit
SG350X(config)#
```
U zou nu de op SUBNET-gebaseerde groepen van VLAN op uw switch door de CLI moeten hebben gevormd.

Kaart op subnet gebaseerde VLAN-groep naar VLAN

Stap 1. Voer in de modus Global Configuration de context Interface Configuration in door het volgende in te voeren:

CBS350#**interface-id | range interface-range]**

De opties zijn:

- interface-id Specificeert een interface-ID die moet worden ingesteld.
- range interface-range Specificeert een lijst van VLAN's. Scheid niet-opeenvolgende VLAN's met een komma (zonder spaties). Gebruik een koppelteken om een bereik van VLAN's aan te geven.

```
SG350X#configure
SG350X(config)#vlan database
SG350X(config-vlan)#map subnet 192.168.100.1 24 subnets-group 10
SG350X(config-vlan)#map subnet 192.168.1.1 16 subnets-group 20
SG350X(config-vlan)#exit
SG350X(config<mark>)#interface ge1/0/11</mark>
SG350X(config-i f)#
```
Stap 2. In de context van de Interface Configuration, gebruikt u de opdracht switchpoortmodus om de VLAN-lidmaatschapsmodus te configureren:

```
SG350X(config-if)#switchport mode general
```
• algemeen — De interface kan alle functies ondersteunen zoals gedefinieerd in de specificatie IEEE 802.1q. De interface kan een gelabeld of niet-gelabeld lid van een of meer VLAN's zijn.

SG350X(config)#interface ge1/0/11 [SG350X(config-if)#switchport mode general  $SG350X(config-if)*$ 

Stap 3. (Optioneel) Voer de volgende opdracht in om de poort terug te zetten naar het standaard-VLAN:

SG350X(config-if)#**no switchport mode general**

Stap 4. Om een op Subnet gebaseerde classificatieregel te configureren voert u het volgende in:

SG350X(config-if)#**switchport general map subnets-group [group] vlan [vlan-id]**

De opties zijn:

- groep Specificeert de op Subnet gebaseerde groep ID om het verkeer door de poort te filteren. Het bereik loopt van één tot 2147483647.
- VLAN-id Specificeert de VLAN-id waaraan het verkeer van de VLAN-groep wordt doorgestuurd. De marge is van 1 tot 4094.

In dit voorbeeld, wordt de interface toegewezen aan op Subnet-gebaseerde groep 10 die aan VLAN 30 in kaart wordt gebracht.

SG350X(config)#interface ge1/0/11 [SG350X(config-if)#switchport mode aeneral SG350X(config-if)<mark>;</mark>switchport general map subnets-group 10 vlan 30  $SG350X(config-i f)*$ 

Stap 5. Voer de volgende handelingen uit om de interfaceconfiguratie te sluiten:

SG350X#configure SG350X(config)#vlan database SG350X(config-vlan)#map subnet 192.168.100.1 24 subnets-group 10 SG350X(config-vlan)#map subnet 192.168.1.1 16 subnets-group 20 [SG350X(config-vlan)#exit SG350X(config)#interface ge1/0/11 lSG350X(config-if)#switchport mode general SG350X(config-if)#switchport general map subnets-group 10 vlan 30 |SG350X(config-if)<mark>#exit</mark> SG350X(config)#

Stap 6. (Optioneel) Om de classificatieregel uit de poort of het bereik van poorten te verwijderen, voert u het volgende in:

SG350X(config-if)#**no switchport general map subnets-groups group**

Stap 7. (Optioneel) Herhaal stappen 1 tot en met 6 om algemenere poorten te configureren en toewijzen aan de corresponderende op VLAN-gebaseerde groepen.

llSG350X#configure SG350X(config)#vlan database [SG350X(config-vlan)#map subnet 192.168.100.1 24 subnets-group 10 [SG350X(config-vlan)#map subnet 192.168.1.1 16 subnets-group 20 [SG350X(config-vlan)#exit [SG350X(config)#interface ge1/0/11 SG350X(config-if)#switchport mode general SG350X(config-if)#switchport general map subnets-group 10 vlan 30 [SG350XCconfia-if)#exit SG350X(config)#interface range ge1/0/20-25 SG350X(config-if-range)#switchport mode general SG350X(config-if-range)#switchport general map subnets-group 20 vlan 30 SG350X(contig-it-range)#

In dit voorbeeld, worden interfaces die variëren van ge1/0/20 tot 25 toegewezen aan op Subnet gebaseerde groep 20 en toegewezen aan VLAN 30.

Stap 8. Voer de opdracht end in om terug te gaan naar de modus Privileged EXEC:

CBS350X(config-if-range)##**end**SG350X(config)#vlan database SG350X(config-vlan)#map subnet 192.168.100.1 24 subnets-group 10 SG350X(config-vlan)#map subnet 192.168.1.1 16 subnets-group 20 SG350X(config-vlan)#exit SG350X(config)#interface ge1/0/11 SG350X(config-if)#switchport mode general SG350X(config-if)#switchport general map subnets-group 10 vlan 30 SG350X(config-if)#exit

U zou nu op Subnet-gebaseerde groepen van VLAN aan VLANs op uw switch door CLI in kaart moeten brengen.

#### Subnet-gebaseerde VLAN-groepen tonen

Stap 1. Om de subnetadressen weer te geven die aan de gedefinieerde op Subnet gebaseerde classificatieregels behoren, voer het volgende in de Bevoegde EXEC-modus in:

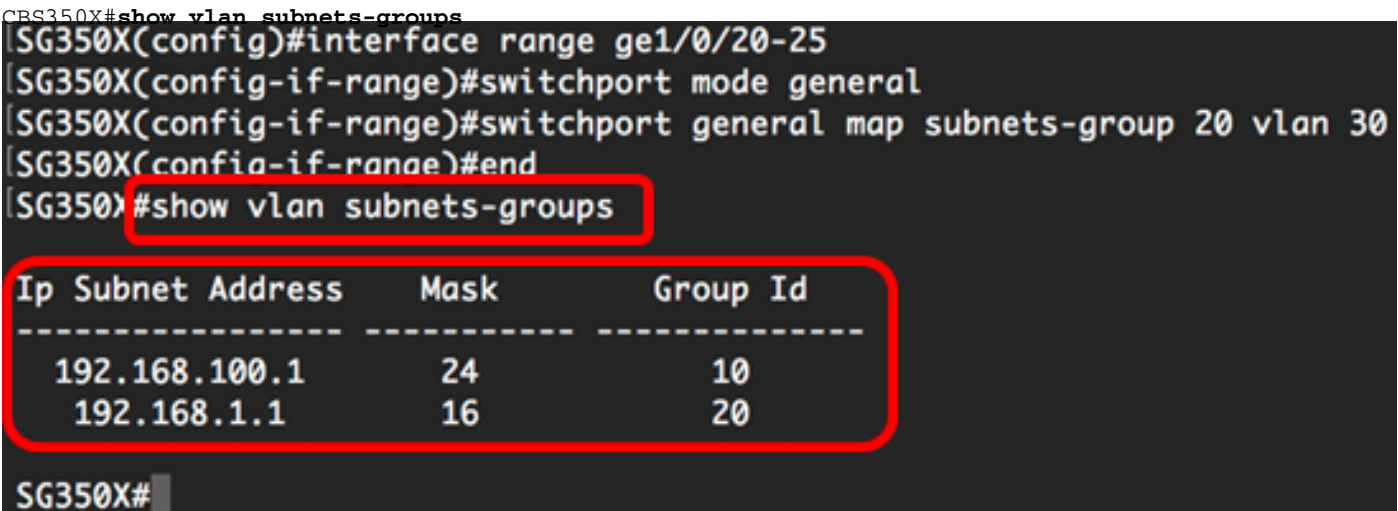

Stap 2. (Optioneel) Om de classificatieregels van een specifieke poort op het VLAN weer te geven, voert u het volgende in:

CBS350X#**show interfaces switchport [interface-id]**

● interface-id — Specificeert een interface-ID.

Elke poortmodus heeft zijn eigen privéconfiguratie. De opdracht om interfaces te selecteren geeft al deze configuraties weer, maar alleen de configuratie van de poortmodus die overeenkomt met de huidige poortmodus die in het gebied Administratieve modus wordt weergegeven, is actief.

SG350X#show interfaces switchport ge1/0/20 Gathering information... Name: gi1/0/20 Switchport: enable Administrative Mode: general Operational Mode: up Access Mode VLAN: 1 Access Multicast TV VLAN: none Trunking Native Mode VLAN: 1 Trunking VLANs: 1 General PVID: 1 General VLANs: none General Egress Tagged VLANs: none General Forbidden VLANs: none General Ingress Filtering: enabled General Acceptable Frame Type: all General GVRP status: disabled Customer Mode VLAN: none Customer Multicast TV VLANs: none Private-vlan promiscuous-association primary VLAN: none Private-vlan promiscuous-association Secondary VLANs: none Private-vlan host-association primary VLAN: none Private-vlan host-association Secondary VLAN: none Classification rules: Classification type Group ID VLAN ID **MAC** 2 30 Subnet 20 30

In dit voorbeeld worden de administratieve en operationele status van interface ge1/0/20 weergegeven. De tabel met classificatieregels toont dat de interface is toegewezen aan een MACgebaseerde VLAN Group 2 en Subnet-gebaseerde VLAN Group 20, en het verkeer wordt doorgestuurd naar VLAN 30.

Stap 3. (Optioneel) In de Geprivigeerde EXEC-modus van de switch, slaat u de geconfigureerde instellingen op in het opstartconfiguratiebestand, door het volgende in te voeren:

CBS350#**copy running-config startup-config** [SG350X: copy running-config startup-config Overwrite file [startup-config].... (Y/N)[M] ?

Stap 4. (Optioneel) Druk op Y for Yes of N for No op uw toetsenbord zodra het Overschrijvingsbestand [startup-fig]... prompt verschijnt.

```
SG350X#copy running-config startup-config
Overwrite file [startup-config].... (Y/N)[N] ?Y<br>16-May-2017 05:45:25 %COPY-I-FILECPY: Files Co<sub>ry</sub> - source URL running-config destination<br>URL flash://system/configuration/startup-config
16-May-2017 05:45:28 %COPY-N-TRAP: The copy operation was completed successfully
```
#### SG350X#

U zou nu de op Subnet-gebaseerde de groep van VLAN en de instellingen van de havenconfiguratie op uw switch moeten hebben getoond.

Belangrijk: Houd u aan de bovenstaande richtlijnen bij het configureren van de instellingen voor VLAN-groepen op de switch.